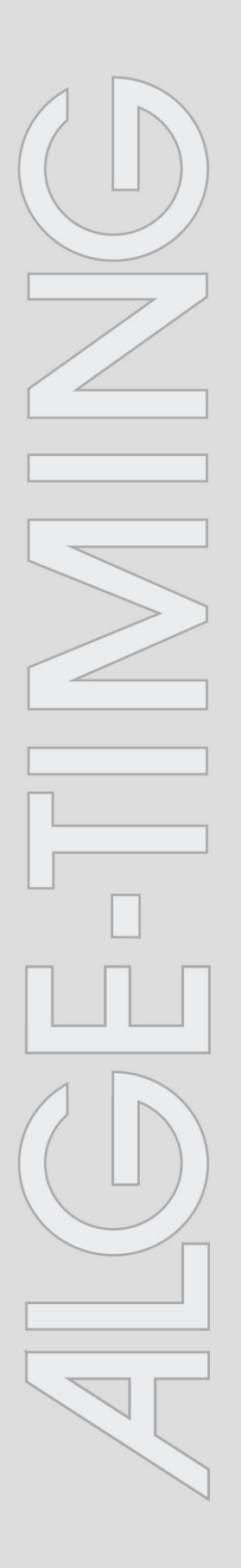

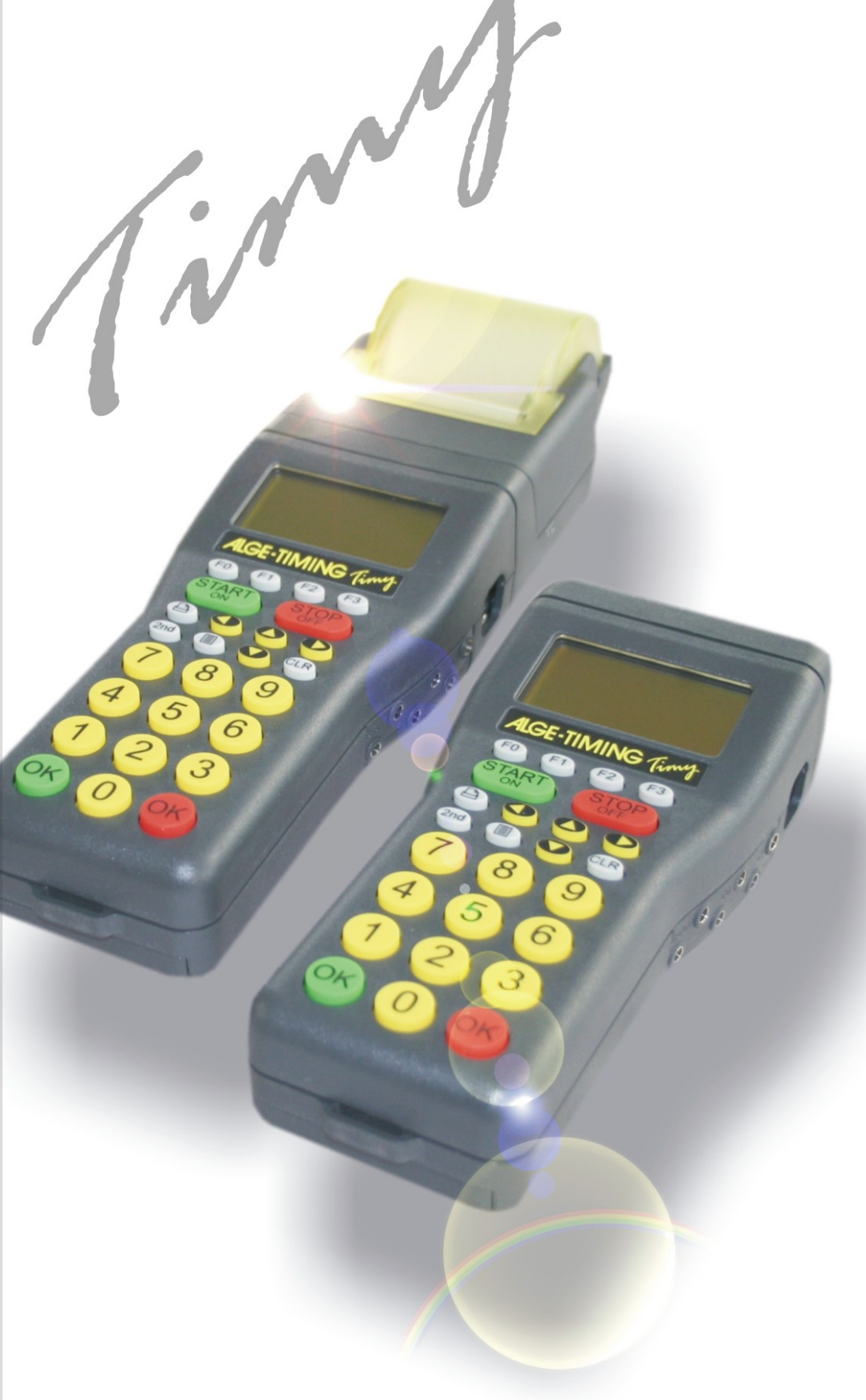

# **PC-Timer**

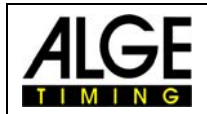

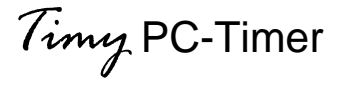

## Inhaltsverzeichnis

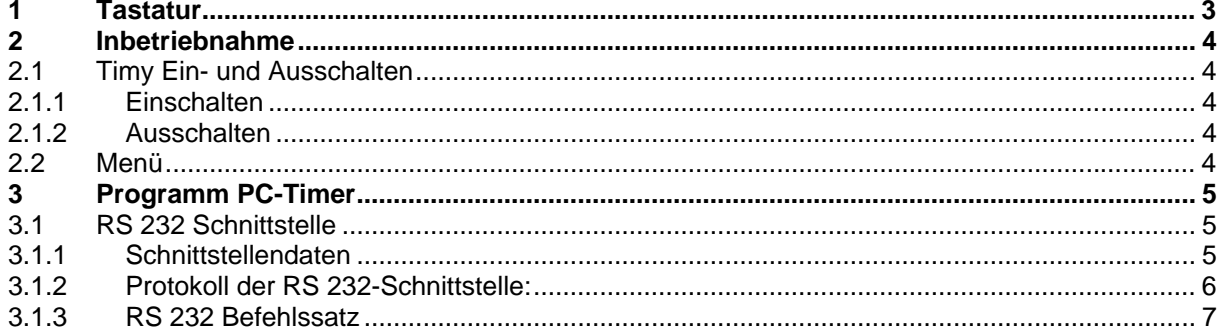

Copyright by ALGE-TIMING

Technische Änderungen vorbehalten!

ALGE-TIMING GmbH & Co. Rotkreuzstraße 39 A-6890 Lustenau Tel: 0043 / 5577 / 85966 Fax: 0043 / 5577 / 85966-4

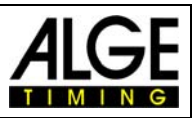

# <span id="page-2-0"></span>**1 Tastatur**

Der Timy hat eine wetterfeste (wasserdichte) Silikontastatur. Die Tastatur ist ideal zur Verwendung in der freien Natur. Die Tasten sind abgehoben, haben einen idealen Druckpunkt und sind trotz der kleinen Abmessungen des Timy im Verhältnis sehr groß.

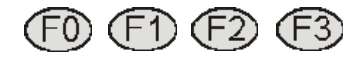

**Funktionstasten:** Diese Tasten werden sehr universell eingesetzt. Die Funktion ist immer im Display darüber angegeben.

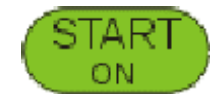

**START/ON:** Mit dieser Taste kann man einen manuellen Startimpuls erzeugen. Weiters wird die Taste zum Einschalten des Timy benützt.

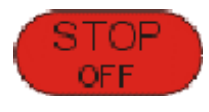

**STOP/OFF:** Mit dieser Taste kann man einen manuellen Stopimpuls erzeugen. Weiters wird die Taste zum Ausschalten des Timy benützt.

**Drucker:** Wird diese Taste gedrückt, dann wird das Druckerpapier ausgegeben (nur für das Modell PXE). Wenn man die Taste und **gleichzeitig drückt, dann kommt man ins Druckermenü.** 

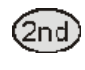

**2nd:** Diese Taste wird immer in Kombination mit einer anderen Taste gedrückt. Dadurch wird für jede Taste eine zweite Funktion ermöglicht.

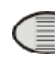

**Menü:** Mit dieser Taste gelangt man ins Hauptmenü. Im Hauptmenü sind alle Eintellungen ersichtlich.

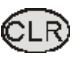

**CLEAR:** Die Taste zum Löschen. Je nach Programm wird nach dem Betätigen von **de die letzte Zeit gelöscht oder es muss mit** OK (grün) oder OK (rot) die zu löschende Zeit ausgewählt werden.

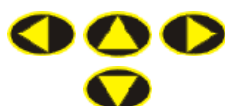

**Cursor:** Die Cursor-Tasten dienen zur Navigation im Hauptmenü und zum Scrollen durch die gespeicherten Zeiten.

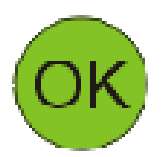

**OK in grün:** mit dieser Taste können Befehle bestätigt werden. In vielen Fällen wird diese Taste benötigt, um etwas zu bestätigen, das mit dem Start zu tun hat (z.B. Startnummerneingabe für den Start). Die Taste wird z.B. auch verwendet, um das Einschalten des Timys zu bestätigen.

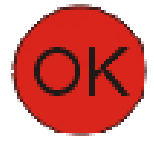

**OK in rot:** mit dieser Taste können Befehle bestätigt werden. In vielen Fällen wird diese Taste benötigt, um etwas zu bestätigen, das mit dem Ziel (Stop) zu tun hat (z.B. Startnummerneingabe für das Ziel). Die Taste wird z.B. auch verwendet, um das Ausschalten des Timys zu bestätigen.

# **2 Inbetriebnahme**

## **2.1 Timy Ein- und Ausschalten**

### *2.1.1 Einschalten*

- **IF START-Taste drücken, auf dem Display erscheint "Wirklich** einschalten?"
- **Grüne OK-Taste innerhalb von 10 Sekunden drücken.** sonst schaltet der Timy automatisch wieder aus.
- us Wählen Sie jetzt mit den Cursor-Tasten das gewünschte Programm aus und bestätigen Sie mit OK. Je nach Programm können sich auch Unterprogramme, bzw. programmspezifische Einstellungen hinter dieser Auswahl befinden.

## *2.1.2 Ausschalten*

Der Timy kann auf 2 unterschiedliche Arten ausgeschaltet werden.

#### **Methode 1:**

- **ISCOP-Taste für ca. 5 Sekunden gedrückt halten, im Display** erscheint
	- "Wirklich ausschalten?"
- **Rote OK-Taste innerhalb von 10 Sekunden drücken,** sonst springt der Timy automatisch wieder in den Programm-Modus.

WICHTIG! Während die Anzeige "Wirklich ausschalten?" im Display erscheint, sind alle Zeitmess-Funktionen noch aktiv!

#### **Methode 2:**

- Drücken Sie 2nd STOP um sofort zur Anzeige "Wirklich ausschalten?" zu gelangen.
- **Rote OK-Taste innerhalb von 10 Sekunden drücken,** sonst springt der Timy automatisch wieder in den Programm-Modus. WICHTIG! Während die Anzeige "Wirklich ausschalten?" im Display erscheint, sind alle Zeitmess-Funktionen noch aktiv!

## **2.2 Menü**

Sämtliche Standard-Menüeinstellungen sind in der Allgemeinen Bedienungsanleitung für den Timy beschrieben.

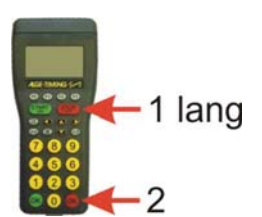

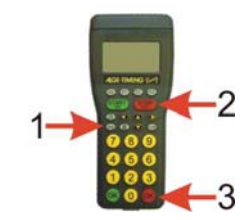

<span id="page-3-0"></span>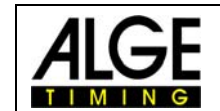

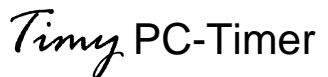

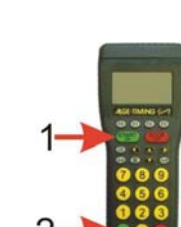

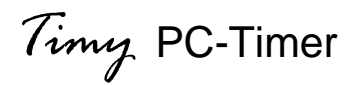

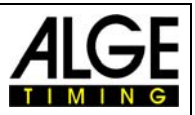

# <span id="page-4-0"></span>**3 Programm PC-Timer**

Der Timy kann zusammen mit dem PC eine sehr starke Kombination bilden, d.h. die genaue Zeit kommt vom Timy, der Rest der Zeitmessung wird direkt am PC gemacht. In diesem Programm gibt der Timy die laufende Zeit im 1/10 Sekunden-Intervall aus. Wenn ein Impuls ausgelöst wird, dann wird die Tageszeit mit der dazugehörigen Nummer (laufende Nummer oder eingegebene Startnummer) und Kanalidentifikation an den PC geschickt.

Ansonsten funktioniert der Timy gleich wie beim Programm Backup.

## **3.1 RS 232 Schnittstelle**

#### *3.1.1 Schnittstellendaten*

RS 232 Schnittstelle 38.400 Baud (nicht einstellbar!) 8 Data Bit, no Parity Bit, 1 Stop Bit ASCII Zeichen

Ausgabe der laufenden Zeit in 1/10 Sekunden, dazwischen werden die gestoppten Zeiten ausgegeben

B####bCxxbHH:MM:SS:zhtq(CR) gestoppte Zeit HH:MM:SS.z(CR) laufende Zeit

B....................... Blank (Leerzeichen) #### ................. fortlaufende Nummer oder Startnummer Cxx ................... Kanal (siehe unten, wenn nur 2 Zeichen, dann zusätzliches Blank) HH .................... Stunden : ........................ Trennung MM ................... Minuten SS..................... Sekunden z........................ 1/10 Sekunde h ....................... 1/100 Sekunde t ........................ 1/1.000 Sekunde q ....................... 1/10.000 Sekunde (CR).................. Carriage Return

**Kanäle:** 

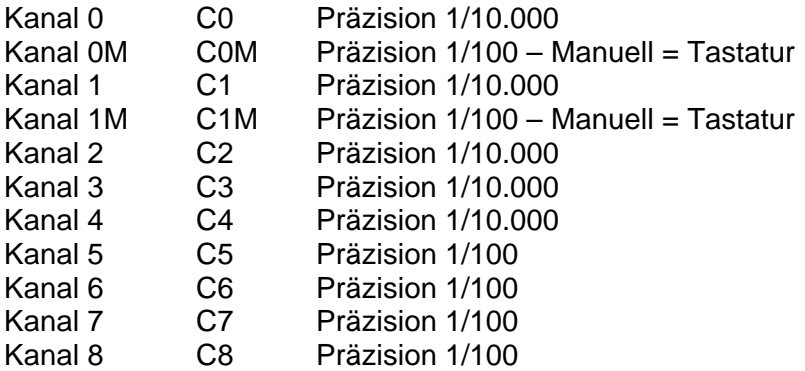

<span id="page-5-0"></span>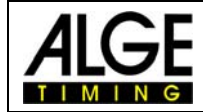

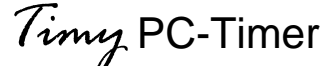

#### *3.1.2 Protokoll der RS 232-Schnittstelle:*

0033 C0 07:50:40.2828 00 33 Impuls von Kanal 0 0034 C1 07:50:40.5015 00 34 Impuls von Kanal 1 0035 C3 07:50:40.7863 00 35 Impuls von Kanal 3 0036 C5 07:50:41.5175 00 36 Impuls von Kanal 5 0037 C4 07:50:41.6536 00 37 Impuls von Kanal 4 0038 C6 07:50:41.83 00 38 Impuls von Kanal 1 0039 C7 07:50:41.94 00 39 Impuls von Kanal 1 0040 C8 07:50:42.17 00 40 Impuls von Kanal 1 0041 COM 07:50:42.40 00 41 Impuls, Kanal 0, manuell 0042 C1M 07:50:42.46 00 42 Impuls, Kanal 1, manuell 0043 C0M 07:50:42.57 00 43 Impuls, Kanal 0, manuell 0044 C1M 07:50:42.66 00 44 Impuls, Kanal 1, manuell 0045 C0M 07:50:42.75 00 45 Impuls, Kanal 0, manuell 0046 C1 07:50:42.7661 00 46 Impuls von Kanal 1 0047 C1M 07:50:42.84 00 47 Impuls, Kanal 1, manuell 0048 C1 07:50:42.9058 00 48. Impuls von Kanal 1 0049 COM 07:50:42.94 00 49. Impuls von Kanal 1 0050 C1M 07:50:43.03 00 50. Impuls, Kanal 1, manuell

07:50:40.0 Laufende Zeit in Std, min, sek. und 1/10 Sekunden 07:50:40.1 Laufende Zeit in Std, min, sek. und 1/10 Sekunden 07:50:40.2 Laufende Zeit in Std, min, sek. und 1/10 Sekunden 07:50:40.3 Laufende Zeit in Std, min, sek. und 1/10 Sekunden 07:50:40.4 Laufende Zeit in Std, min, sek. und 1/10 Sekunden 07:50:40.5 Laufende Zeit in Std, min, sek. und 1/10 Sekunden 07:50:40.6 Laufende Zeit in Std, min, sek. und 1/10 Sekunden 07:50:40.7 Laufende Zeit in Std, min, sek. und 1/10 Sekunden 07:50:40.8 Laufende Zeit in Std, min, sek. und 1/10 Sekunden 07:50:40.9 Laufende Zeit in Std, min, sek. und 1/10 Sekunden 07:50:41.0 Laufende Zeit in Std, min, sek. und 1/10 Sekunden 07:50:41.1 Laufende Zeit in Std, min, sek. und 1/10 Sekunden 07:50:41.2 Laufende Zeit in Std, min, sek. und 1/10 Sekunden 07:50:41.3 Laufende Zeit in Std, min, sek. und 1/10 Sekunden 07:50:41.4 Laufende Zeit in Std, min, sek. und 1/10 Sekunden 07:50:41.5 Laufende Zeit in Std, min, sek. und 1/10 Sekunden 07:50:41.6 Laufende Zeit in Std, min, sek. und 1/10 Sekunden 07:50:41.7 Laufende Zeit in Std, min, sek. und 1/10 Sekunden 07:50:41.8 Laufende Zeit in Std, min, sek. und 1/10 Sekunden 07:50:41.9 Laufende Zeit in Std, min, sek. und 1/10 Sekunden 07:50:42.0 Laufende Zeit in Std, min, sek. und 1/10 Sekunden 07:50:42.1 Laufende Zeit in Std, min, sek. und 1/10 Sekunden 07:50:42.2 Laufende Zeit in Std, min, sek. und 1/10 Sekunden 07:50:42.3 Laufende Zeit in Std, min, sek. und 1/10 Sekunden 07:50:42.4 Laufende Zeit in Std, min, sek. und 1/10 Sekunden 07:50:42.5 Laufende Zeit in Std, min, sek. und 1/10 Sekunden 07:50:42.6 Laufende Zeit in Std, min, sek. und 1/10 Sekunden 07:50:42.7 Laufende Zeit in Std, min, sek. und 1/10 Sekunden 07:50:42.8 Laufende Zeit in Std, min, sek. und 1/10 Sekunden 07:50:42.9 Laufende Zeit in Std, min, sek. und 1/10 Sekunden 07:50:43.0 Laufende Zeit in Std, min, sek. und 1/10 Sekunden

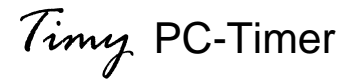

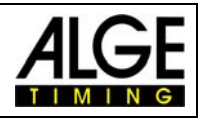

<span id="page-6-0"></span>0051 C1 07:50:43.0321 00 51. Impuls von Kanal 1 0052 COM 07:50:43.10 00 52. Impuls, Kanal 0, manuell

07:50:43.1 Laufende Zeit in Std, min, sek. und 1/10 Sekunden 07:50:43.2 Laufende Zeit in Std, min, sek. und 1/10 Sekunden 07:50:43.3 Laufende Zeit in Std, min, sek. und 1/10 Sekunden 07:50:43.4 Laufende Zeit in Std, min, sek. und 1/10 Sekunden 07:50:43.5 Laufende Zeit in Std, min, sek. und 1/10 Sekunden 07:50:43.6 Laufende Zeit in Std, min, sek. und 1/10 Sekunden 07:50:43.7 Laufende Zeit in Std, min, sek. und 1/10 Sekunden 07:50:43.8 Laufende Zeit in Std, min, sek. und 1/10 Sekunden 07:50:43.9 Laufende Zeit in Std, min, sek. und 1/10 Sekunden 07:50:44.0 Laufende Zeit in Std, min, sek. und 1/10 Sekunden 07:50:44.1 Laufende Zeit in Std, min, sek. und 1/10 Sekunden

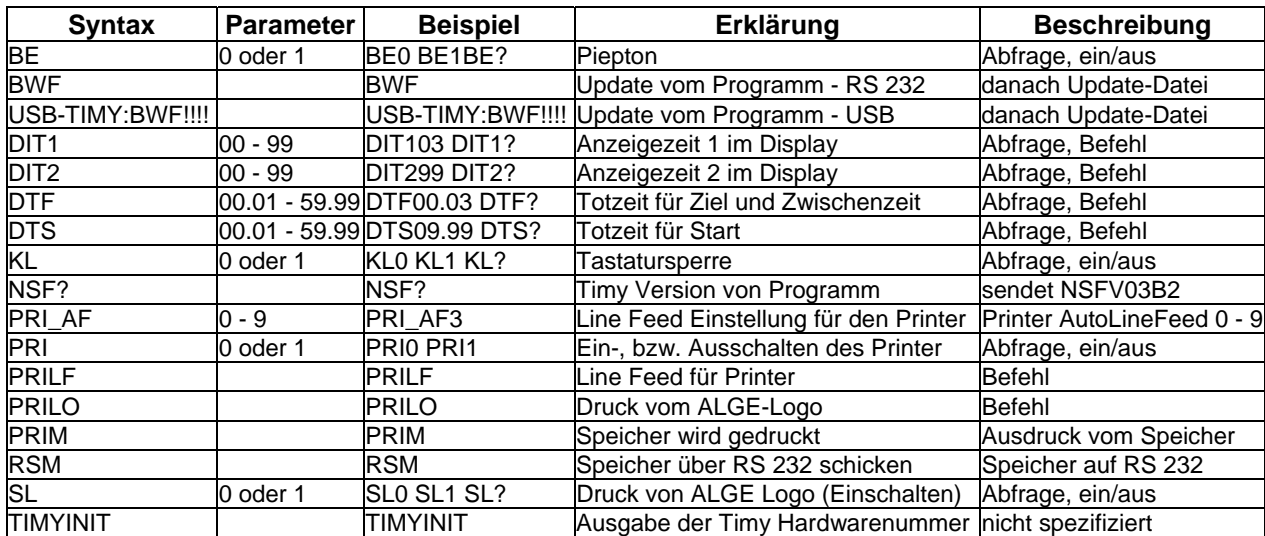

#### *3.1.3 RS 232 Befehlssatz*

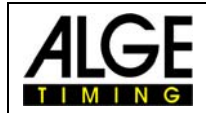